# **D-Link**

## **DWL-2700AP**

802.11b/g Access Point

Command Line Interface Reference Manual

Ver 3.20 (Feberuary 2009)

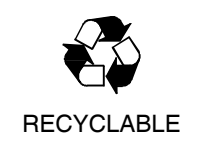

### **Table of Contents**

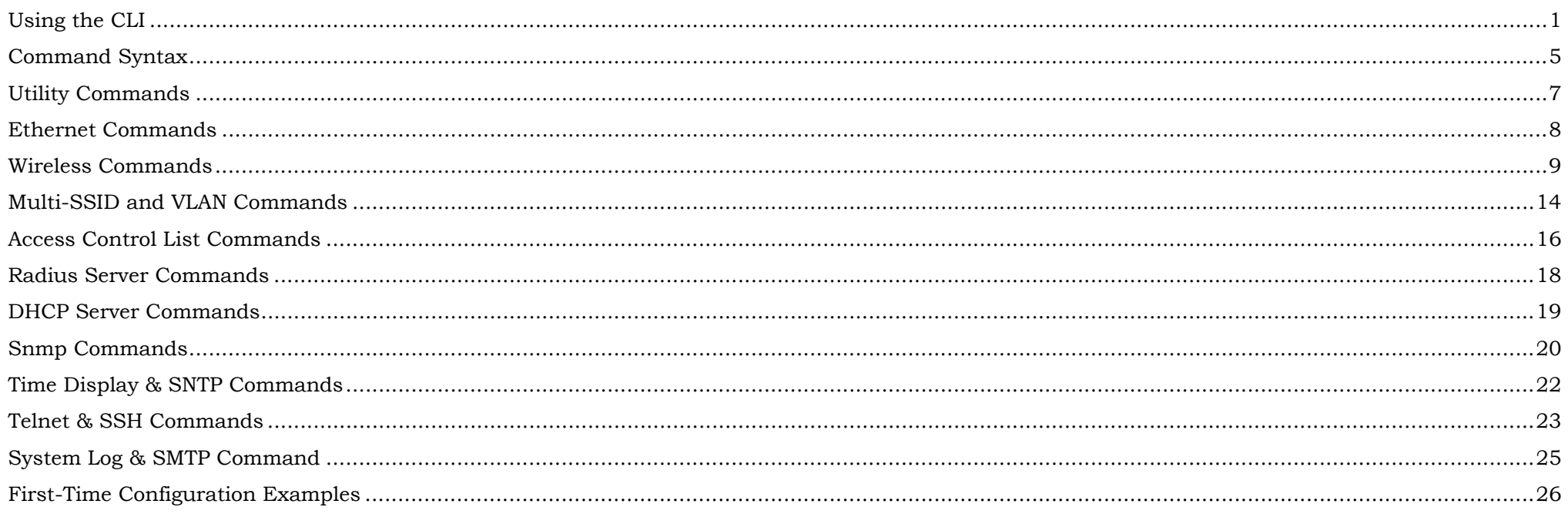

#### *USING THE CLI*

1

The DWL-2700AP can be accessed by Telnet. Using Microsoft Windows Operation system as example, open the Command Prompt on the computer that will be used for configuring and managing the AP and enter **telnet** and IP address of DWL-2700AP in the first line. Using the default IP address as example, enter **telnet 192.168.0.50** to cause the following screen to open:

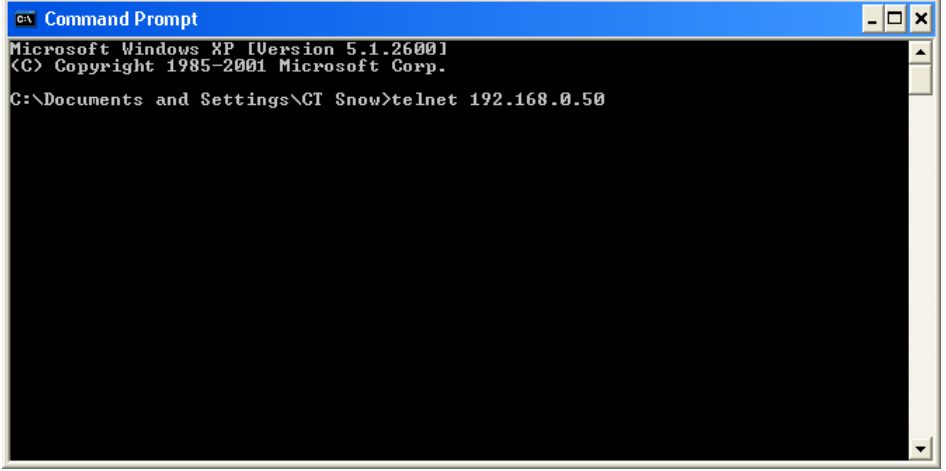

Press **Enter** in the screen above. The following screen opens:

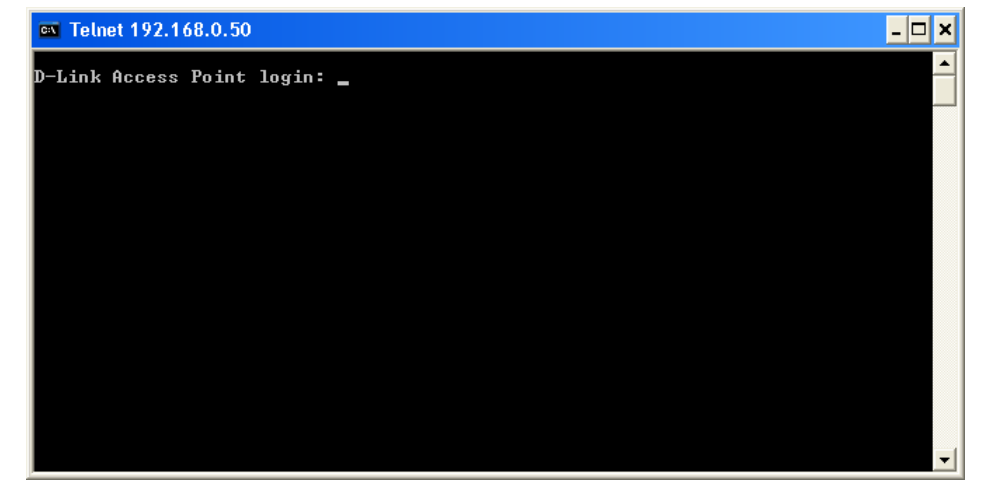

Type "**admin**" for the D-Link Access Point login username in the screen above and press **Enter**. The following screen opens:

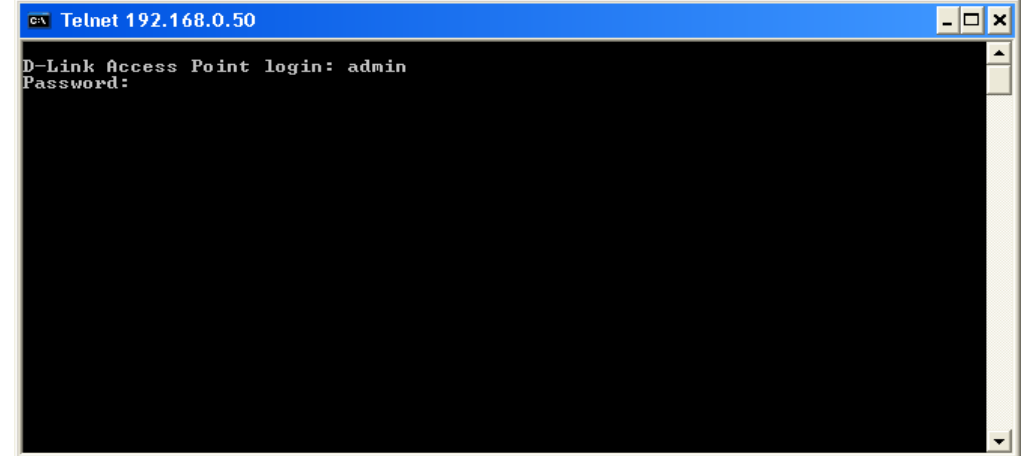

Press **Enter** as there is no initial password.

The following screen opens to indicates you have successfully logged into the DWL-2700AP.

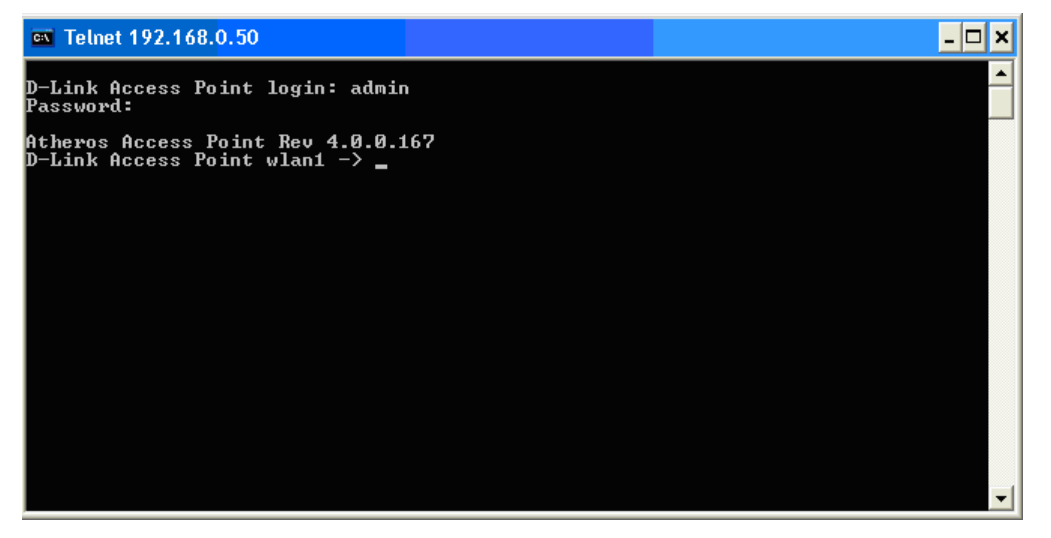

Commands are entered at the command prompt, **D-Link Access Point wlan1** – >

There are a number of helpful features included in the CLI. Entering the "**?**" command and then pressing **Enter** will display a list of all of the top-level commands. The same information can also be displayed by entering "**help**".

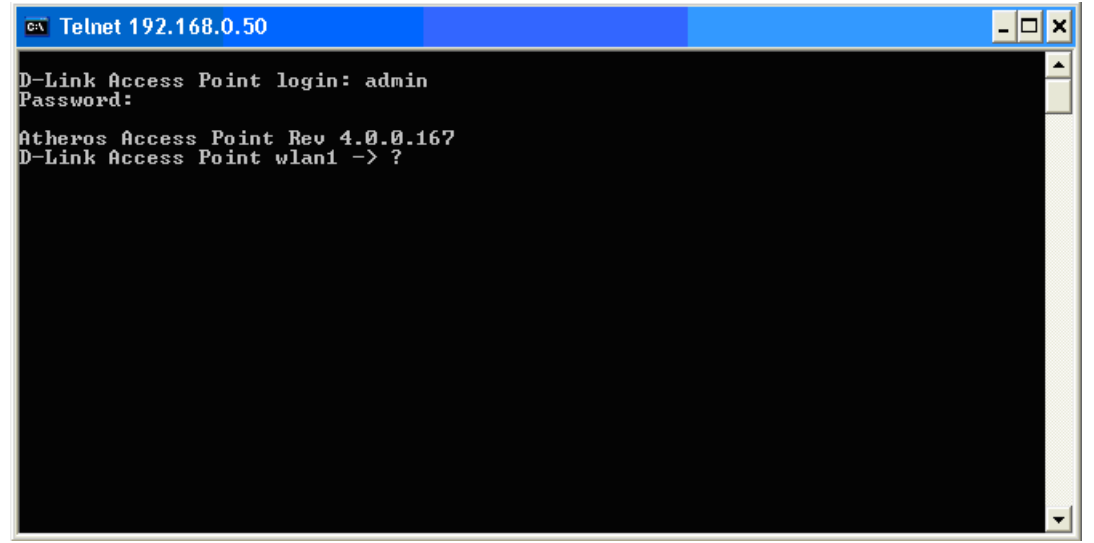

Press **Enter** to see a list of all the available commands. Alternatively, you may enter "**help**" and the press **Enter**.

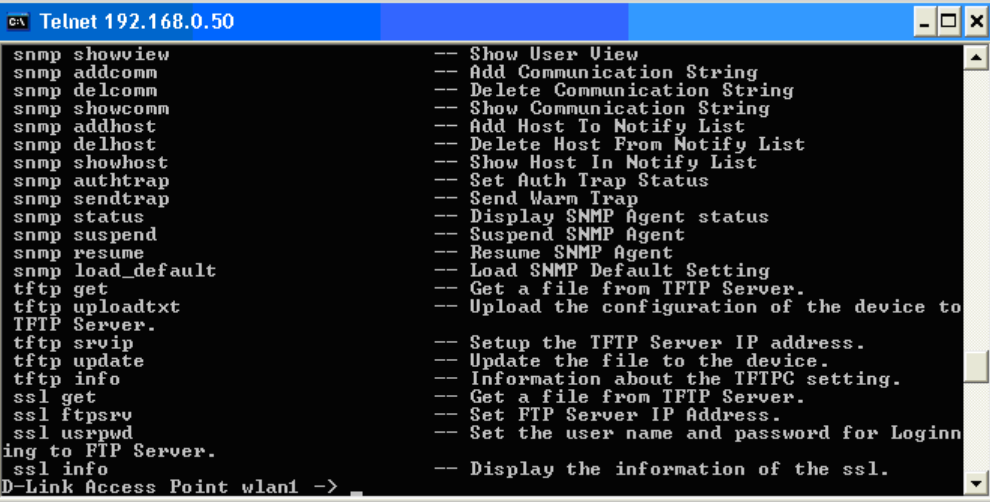

When you enter a command without all of its required parameters, the CLI will prompt you with a list of possible completions. For example, if "tftp" was entered, the following screen opens:

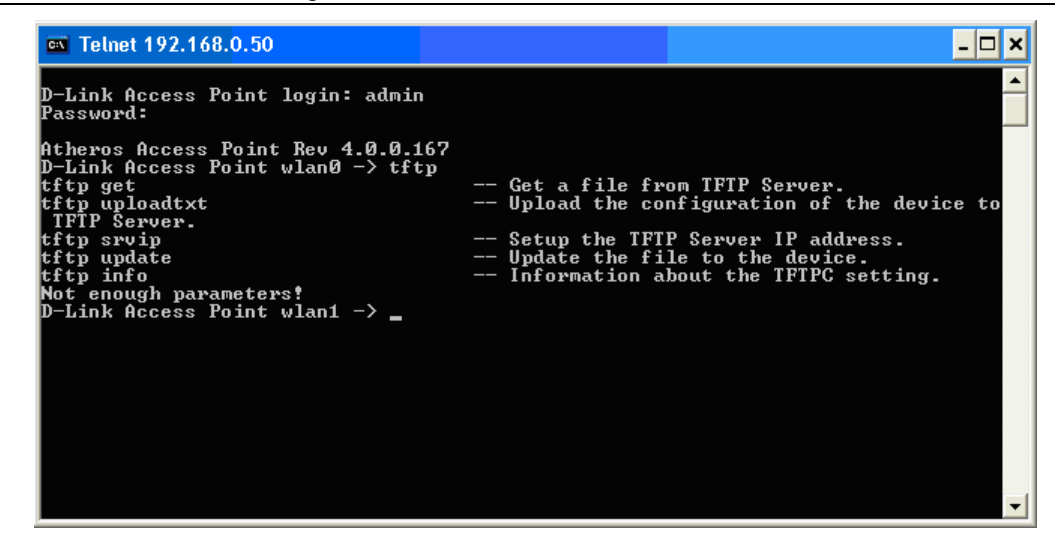

This screen displays all the possible command completions for "**tftp**"

When you enter a command without a variable or value that needs to be specified, the CLI will prompt you with further information about what is needed to complete the command. For example, if "snmp authtrap" was entered, the following screen opens:

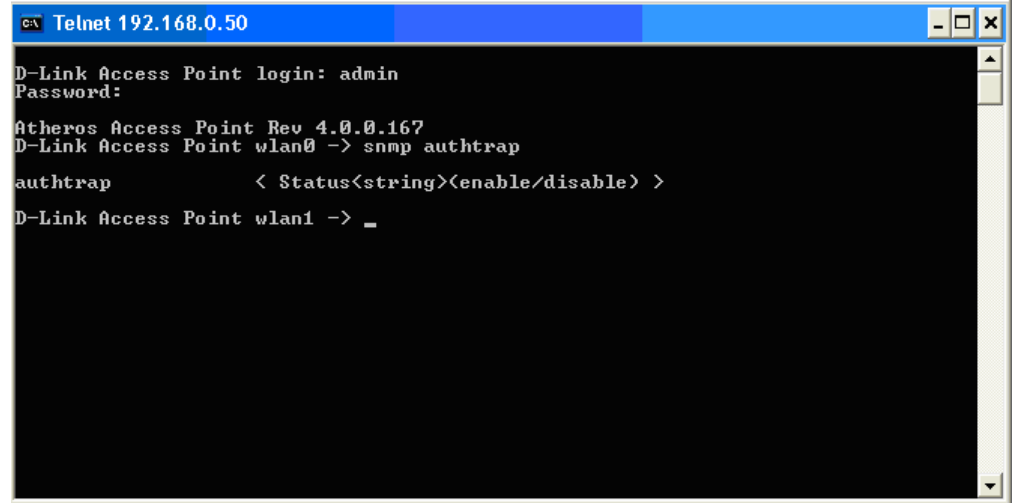

The missing value for the "snmp authtrap**"** command, "enable/disable," is displayed in the screen above.

#### *COMMAND SYNTAX*

The following symbols are used to describe how command entries are made and values and arguments are specified in this manual. The online help contained in the CLI and available through the console interface uses the same syntax.

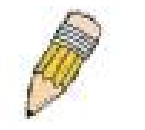

**Note**: All commands are case-insensitive.

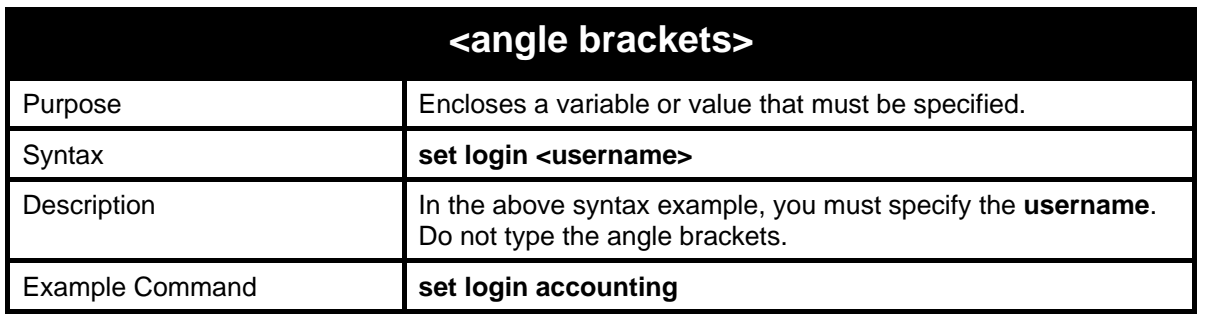

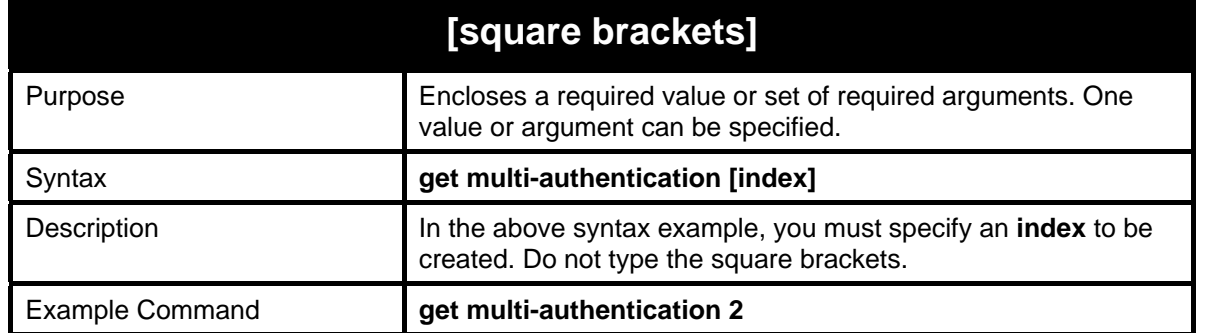

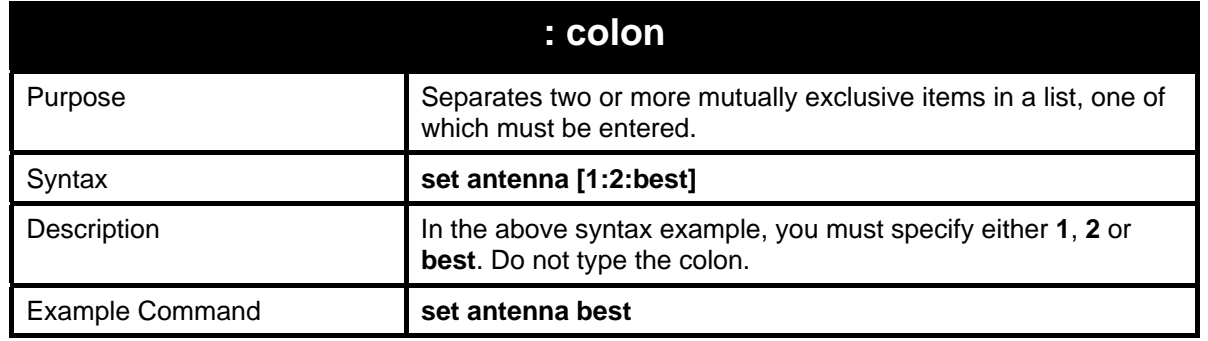

#### *UTILITY COMMANDS*

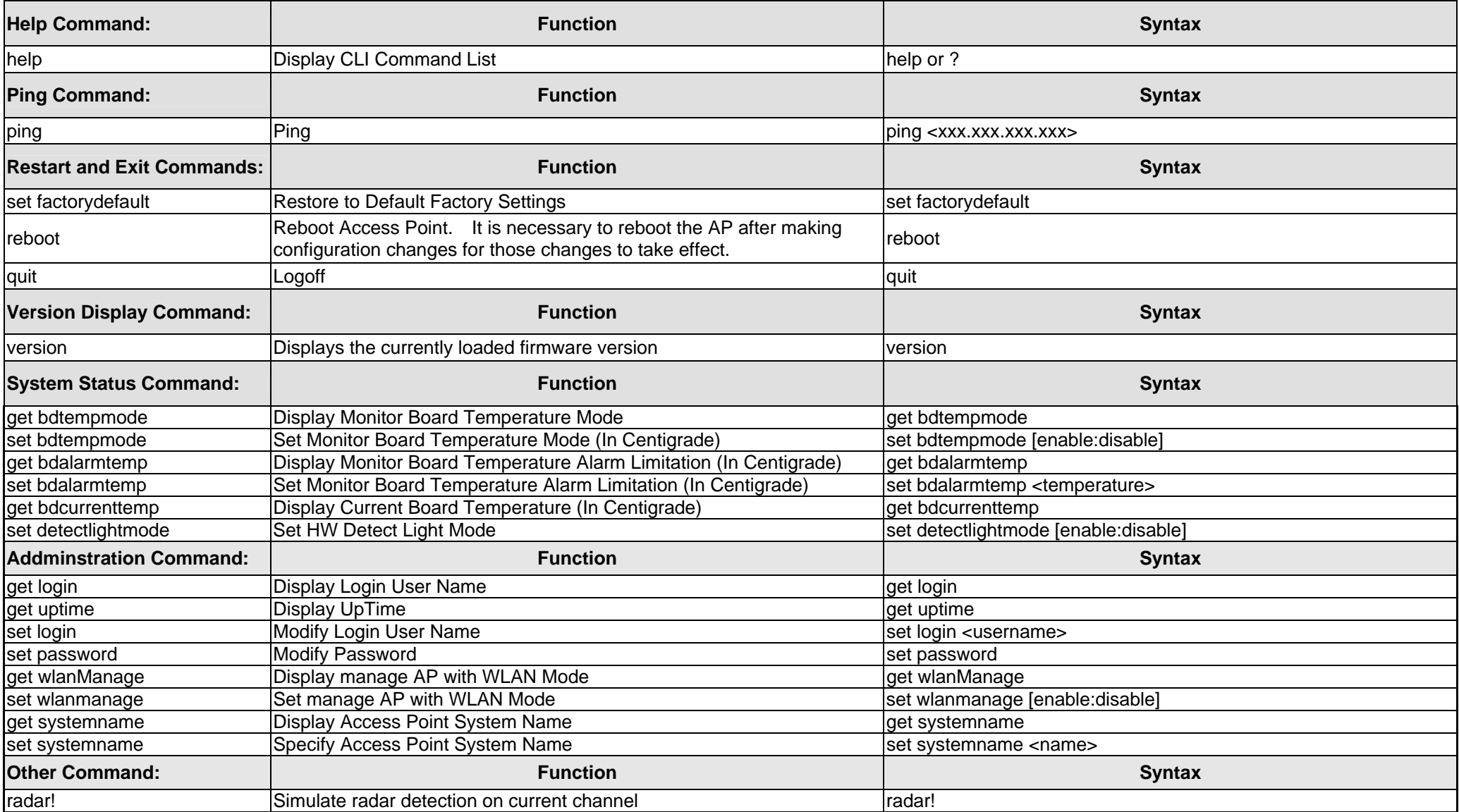

#### *ETHERNET COMMANDS*

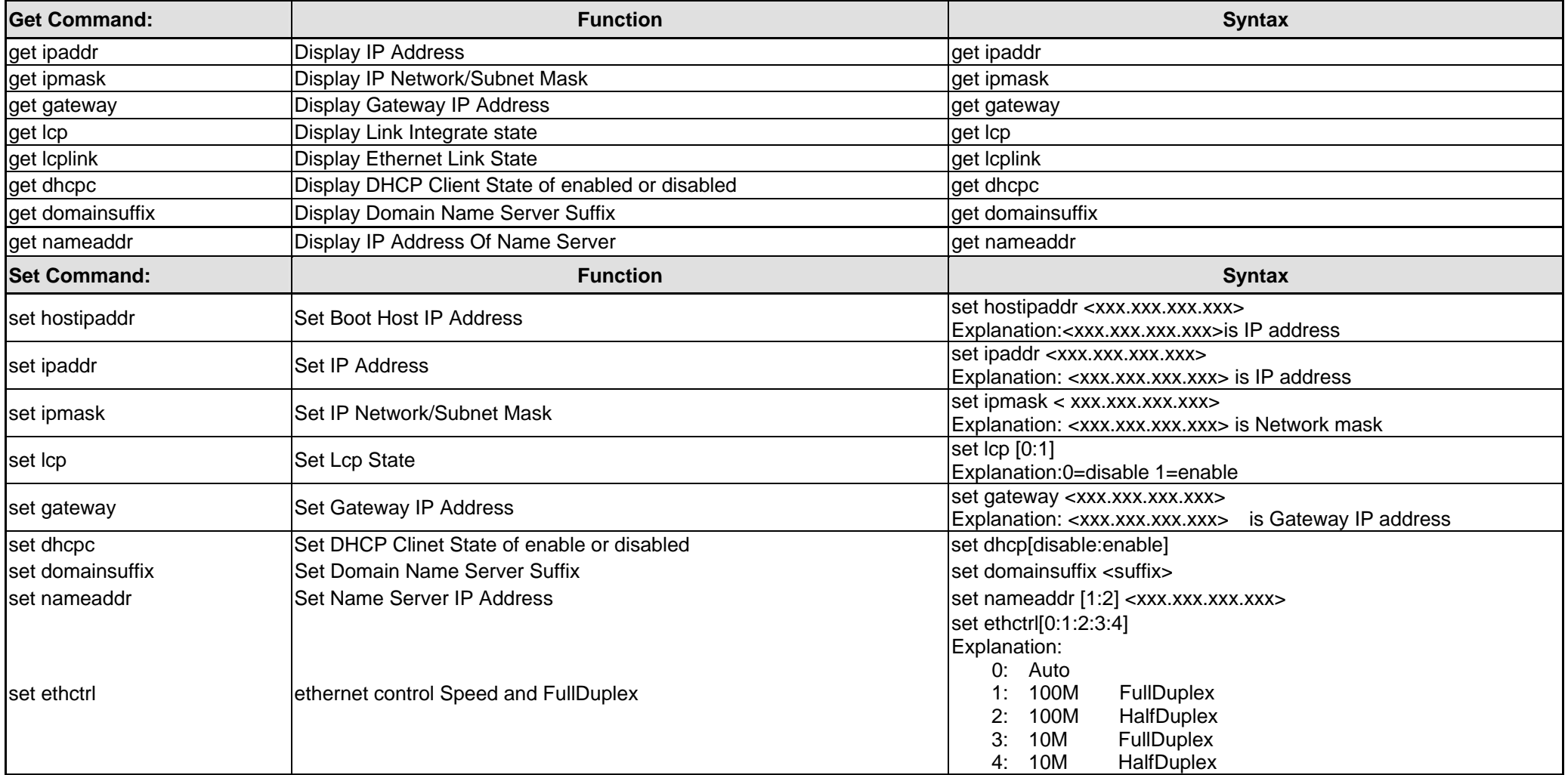

#### *WIRELESS COMMANDS*

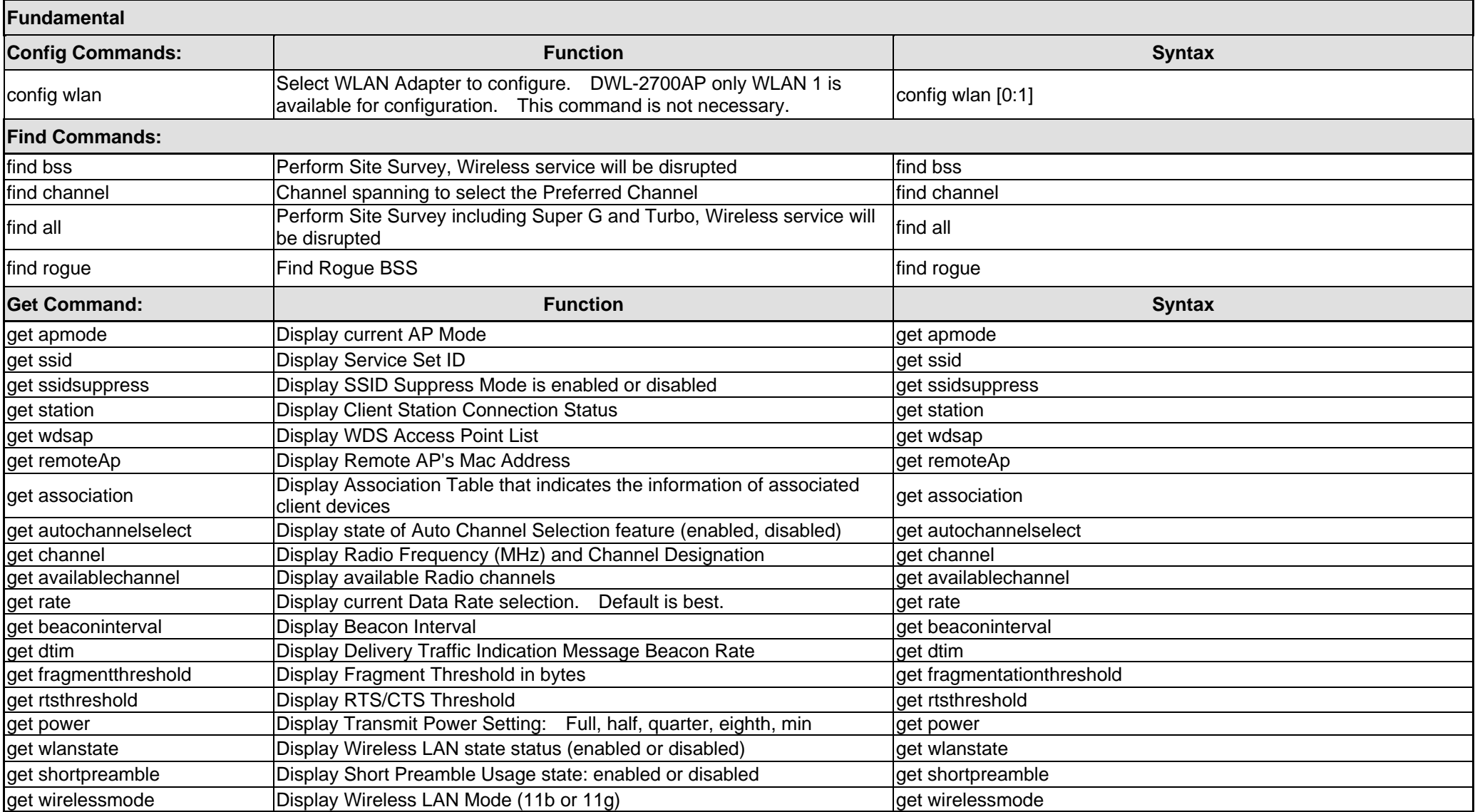

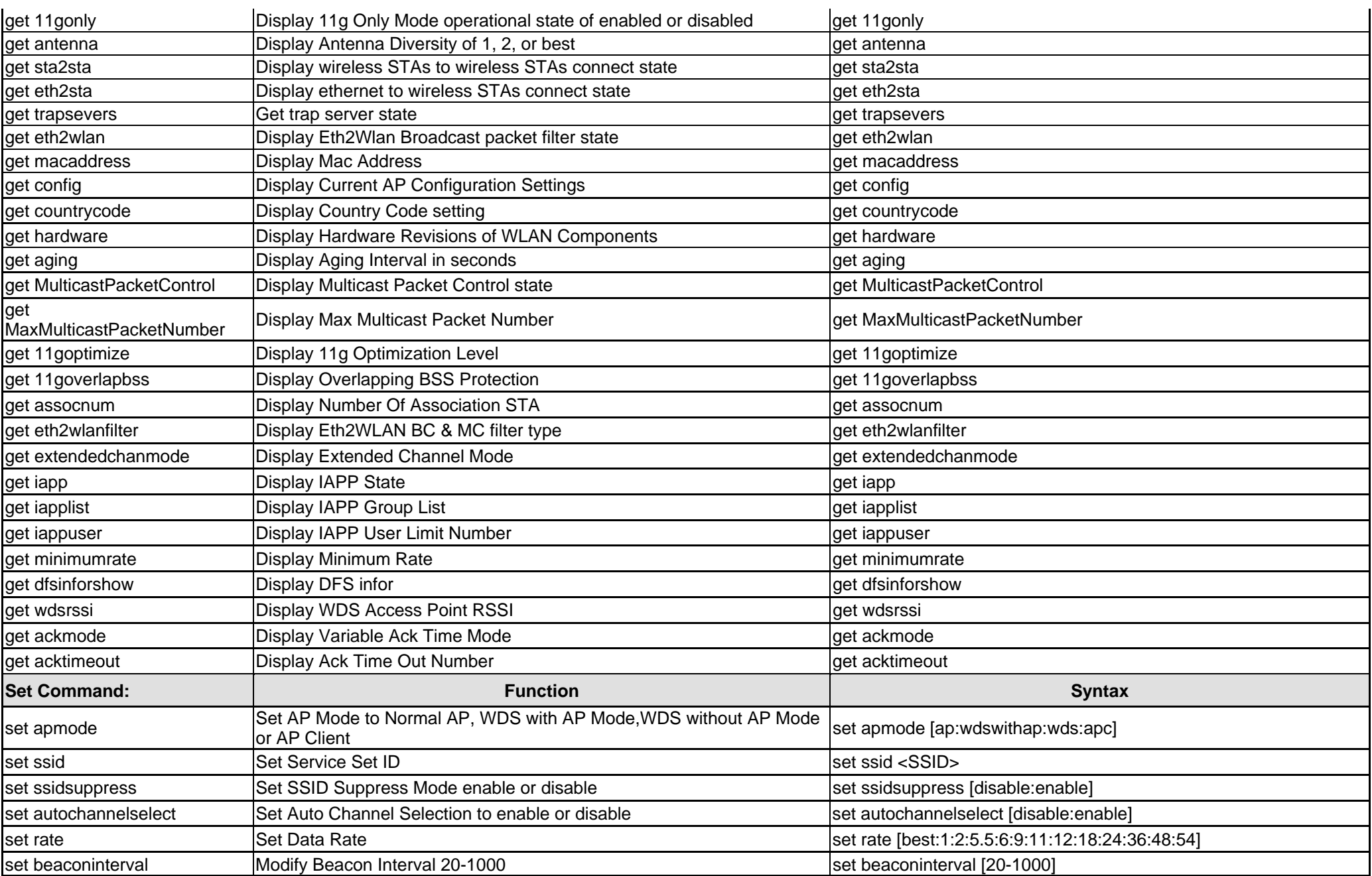

*802.11 b/g Access Point Command Line Interface Manual* 

| set dtim                        | Set Delivery Traffic Indication Message Beacon Rate. Default is 1 | set dtim [1-255]                                                                                           |
|---------------------------------|-------------------------------------------------------------------|----------------------------------------------------------------------------------------------------|
| set fragmentthreshold           | Set Fragment Threshold                                            | set fragmentationthreshold [256-2346]                                                                      |
| set rtsthreshold                | Set RTS/CTS Threshold in bytes                                    | set rtsthreshold [256-2346f]                                                                               |
| set power                       | Set Transmit Power in predefined increments                       | set power [full:half:quarter:eighth:min]                                                                   |
| set roguestatus                 | Set Rogue AP status                                               | set roguestatus [enable:disable]                                                                           |
| set roguebsstypestatus          | Set Rogue AP BSS type status                                      | set roguebsstypestatus [enable:disable]                                                                    |
| set roguebsstype                | Set ROGUE AP BSS Type                                             | set roguebsstype [apbss:adhoc:both']                                                                       |
| set roguesecuritystatus         | Set Rogue AP Security Type status                                 | set roguesecuritystatus [enable: disable]                                                                  |
| set roguesecurity               | Set ROGUE AP Security Type                                        | set roguesecurity                                                                                          |
| set roguebandselectstatus       | Set Rogue AP Band Select status                                   | set roguebandselectstatus [enable:disable]                                                                 |
| set roguebandselect             | Set ROGUE AP Band Select                                          | set roguebandselect                                                                                        |
| set wlanstate                   | Select the operational state of wlan: enabled or disabled         | set wlanstate [disable:enable]                                                                             |
| set shortpreamble               | <b>Set Short Preamble</b>                                         | set shortpreamble [disable: enable]                                                                        |
| set wirelessmode                | set wirelessmode to 11b/11g.                                      | set wirelessmode [11a:11b:11g]<br>NOTE:11a is not supported.                                               |
| set 11gonly                     | Only 802.11g clients will be Allowed to connect to this BSS       | set 11gonly [disable:enable]                                                                               |
| set antenna                     | Set Antenna selection of 1, 2, or best                            | set antenna [1:2:best]                                                                                     |
| set aging                       | Set Aging Interval                                                | set aging <seconds></seconds>                                                                              |
| set channel                     | Select Radio Channel of Operation                                 | set channel [1:2:3:4:5:6:7:8:9:10:11]                                                                      |
| set eth2wlan                    | Enable or Disable the Eth2Wlan Broadcast packet filter feature    | set eth2wlan [0:1]<br>Explanation: 0=disable:1=enable                                                      |
| set sta2sta                     | Set wireless STAs to wireless STAs connect state (WLAN Partition) | set sta2sta [disable: enable]                                                                              |
| set eth2sta                     | Set ethernet to wireless STAs connect state                       | set eth2sta [disable: enable]                                                                              |
| set trapsevers                  | Set trap server state                                             | set trapsevers [disable:enable]                                                                            |
| set MulticastPacketControl      | Enable or Disable Multicast Packet Control                        | set MulticastPacketControl [0:1]<br>Explanation: 0=disable:1=enable                                        |
| set<br>MaxMulticastPacketNumber | Set Max Multicast Packet Number                                   | set MaxMulticastPacketNumber [0-1024]                                                                      |
| set extendedchanmode            | Set Extended Channel Mode                                         | set extendedchanmode [disable:enable]                                                                      |
| set eth2wlanfilter              | Set Eth2WLAN Broadcast & Multicast Filter type                    | set eth2wlanfilter [1:2:3]<br>Explanation: 1=Broadcast filter: 2=Multicast filter: 3=Both of BC and<br>MC. |
| set ackmode                     | Set Ack Mode                                                      | set ackmode [enable:disable]                                                                               |
| set acktimeout                  | <b>Set Ack Timeout Number</b>                                     | set acktimeout <timeout></timeout>                                                                         |
| set iapp                        | Set IAPP State.                                                   | set iapp [0:1]<br>Explanation: 0=close 1=open                                                              |
| set iappuser                    | Set IAPP User Limit Number                                        | set iappuser [0-64]                                                                                        |

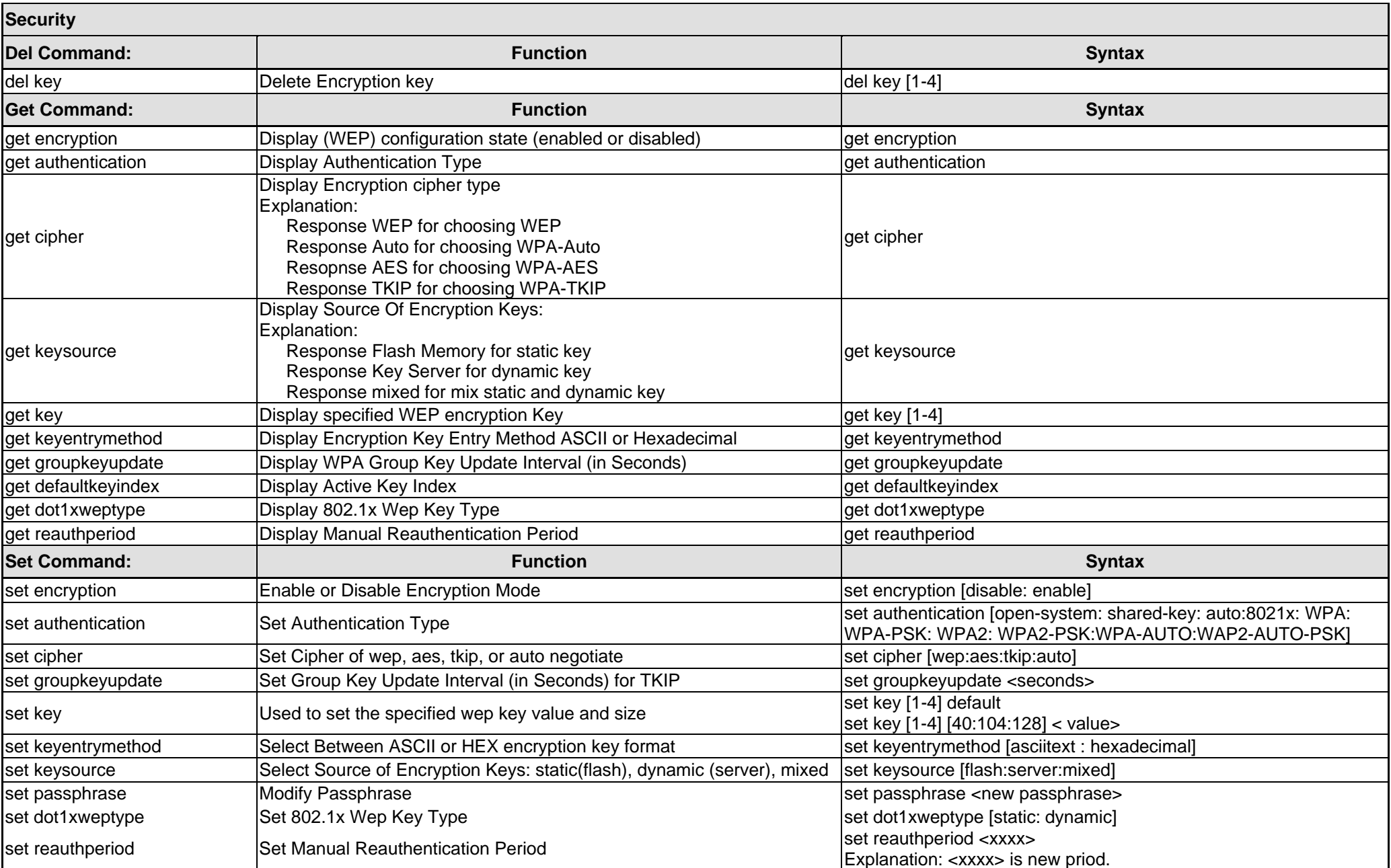

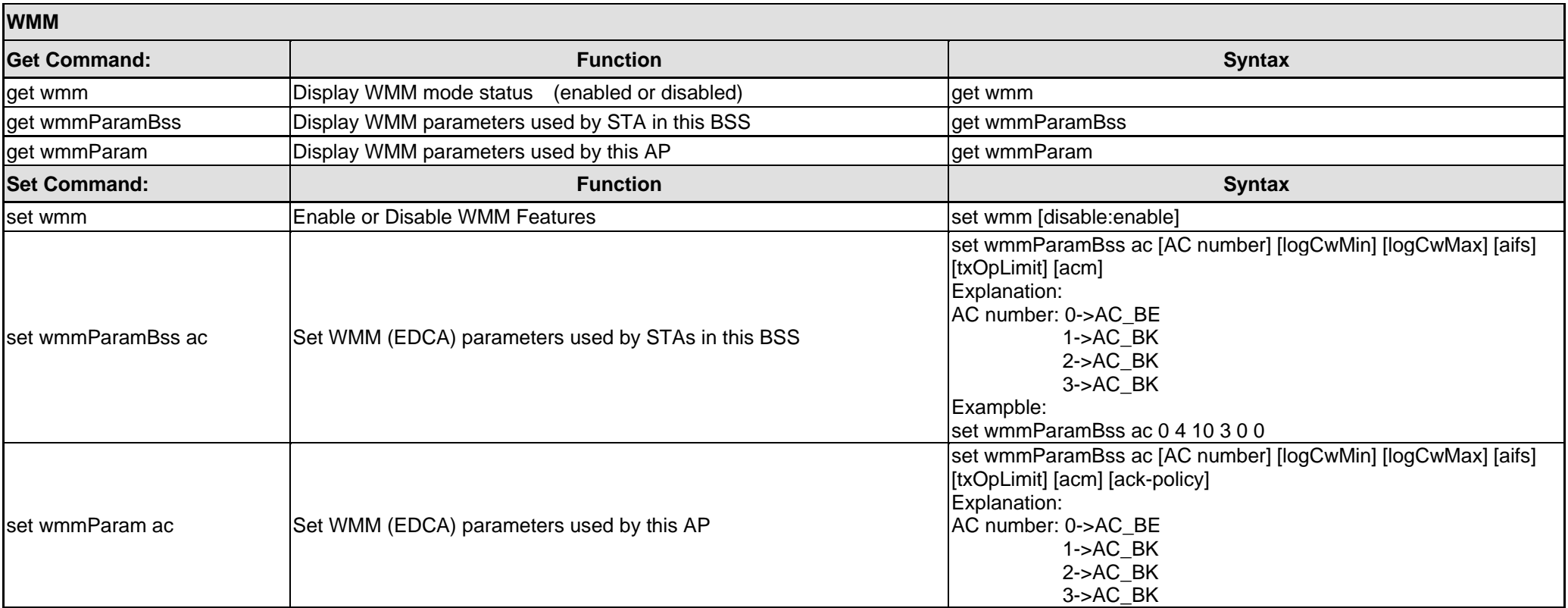

#### *MULTI-SSID AND VLAN COMMANDS*

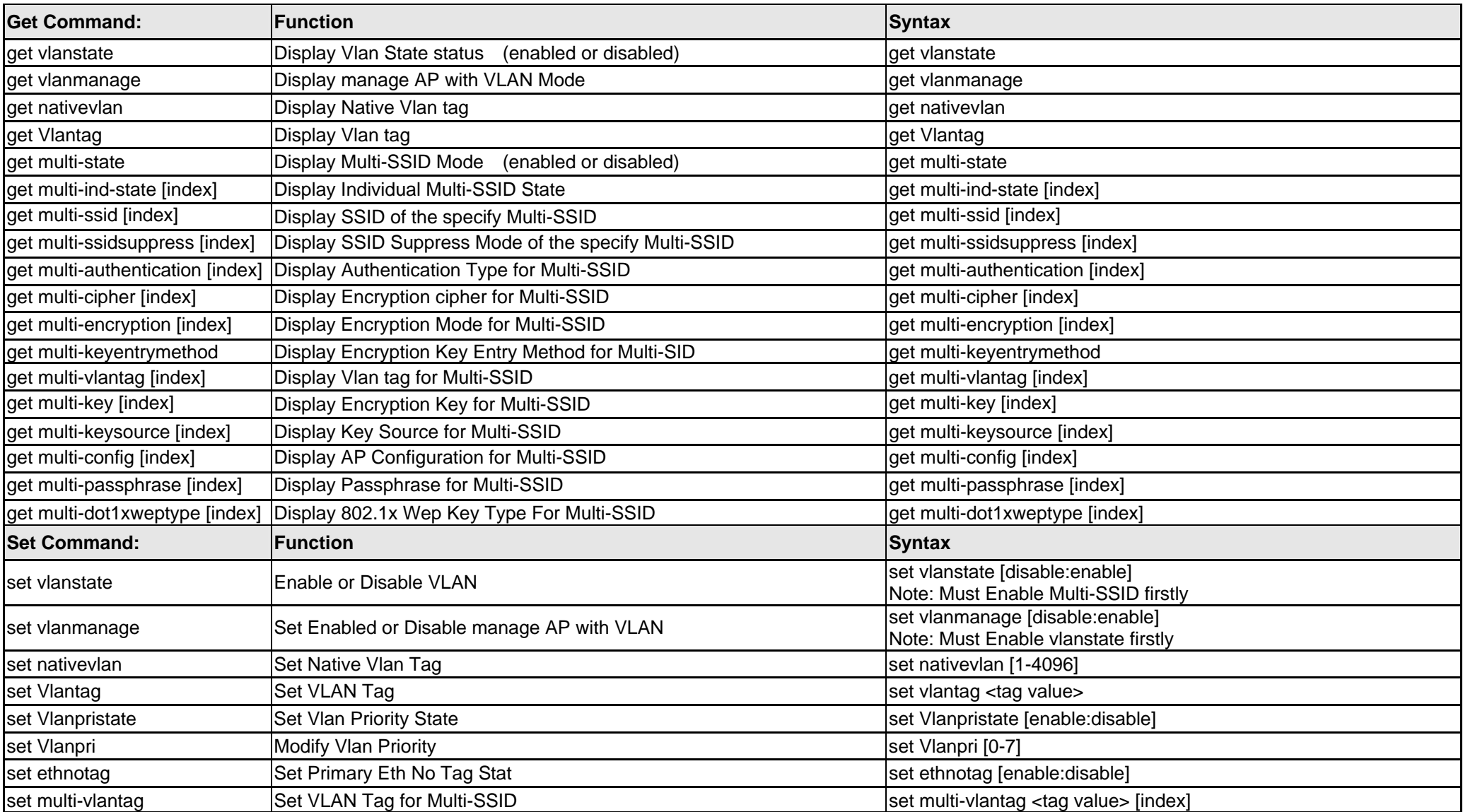

*802.11 b/g Access Point Command Line Interface Manual* 

| set multi-ethnotag                       | Set Individual Eth No Tag State                   | set multi-ethnotag [index] [disable:enable]                                                                                                    |
|------------------------------------------|---------------------------------------------------|----------------------------------------------------------------------------------------------------|
| set multi-vlanpri                        | Set Vlan-Priorityi for Multi-SSID                 | set multi-vlanpri [pri value] [index]                                                                                                    |
| set VlantagType                          | Modify Vlantag Type                               | set VlantagType [1:2]                                                                                                    |
| set multi-vlantagtype                    | Set Vlan-Tag Typefor Multi-SSID                   | set multi-vlantagtype [tagType value] [index]                                                                                                    |
| set multi-state                          | Enable or Disable Multi-SSID Features             | set multi-state [disable:enable]                                                                                                    |
| set multi-ind-state                      | Enable or Disable specifically Mulit-SSID         | set multi-ind-state [disable:enable] [index]                                                                                                    |
| set multi-ssid                           | Set Service Set ID for Multi-SSID                 | set multi-ssid [index] <ssid name=""></ssid>                                                                                                    |
| set multi-ssidsuppress                   | Enable or Disable to broadcast SSID of Multi-SSID | set multi-ssidsuppress [disable:enable]                                                                                                    |
| set multi-authentication                 | Set Authentication Type for Multi-SSID            | set multi-authentication<br>[open-system:shared-key:wpa:wpa-psk:wpa2:wpa2-psk:wpa-auto:w<br>pa-auto-psk:8021x] [index]                                                                                                    |
| set multi-cipher                         | Set Cipher for Multi-SSID                         | set multi-cipher [wep:aes:tkip:auto] [index]                                                                                                    |
| set multi-encryption                     | Set Encryption Mode for Multi-SSID                | set multi-encryption [disable:enable] [index]                                                                                                    |
| set multi-keyentrymethod                 | Select Encryption Key Entry Method for Multi-SSID | set multi-keyentrymethod [hexadecimal:asciitext] [index]                                                                                                    |
| set multi-vlantag [tag value]<br>[index] | Set VLAN Tag For Multi-SSID                       | set multi-vlantag [tag value] [index]                                                                                                    |
| set multi-key                            | Set Encryption Key for Multi-SSID                 | set multi-key default [key index] [Multi-SSID index]                                                                                                    |
| set multi-keysource                      | Set Source Of Encryption Key For Multi-SSID       | set multi-dot1xweptype [flash:server:mixed] [index]<br>Explanation:<br>flash=Set All Keys Will Be Read From Flash:<br>server=Set All Keys Will Be Derived From Authentication Server<br>mixed= Set Keys Read From Flash Or Derived From Authentication<br>Server |
| set multi-passphrase                     | Set PassPhrase for Multi-SSID                     | set multi-passphrase [index] <passphrase></passphrase>                                                                                                    |
| set multi-dot1xweptype                   | Set 802.1x Wep Key Type For Multi-SSID            | set multi-dot1xweptype [static: dynamic] [index]                                                                                                    |

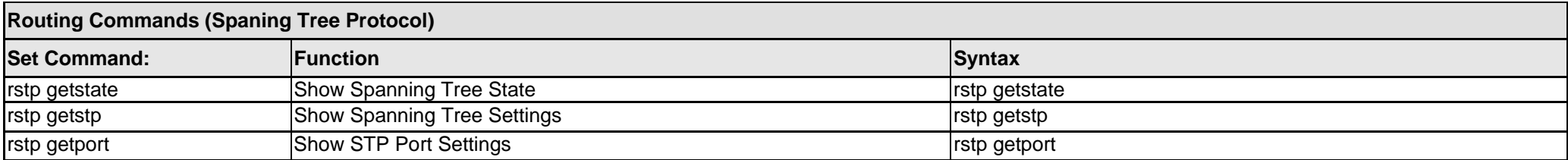

#### *ACCESS CONTROL LIST COMMANDS*

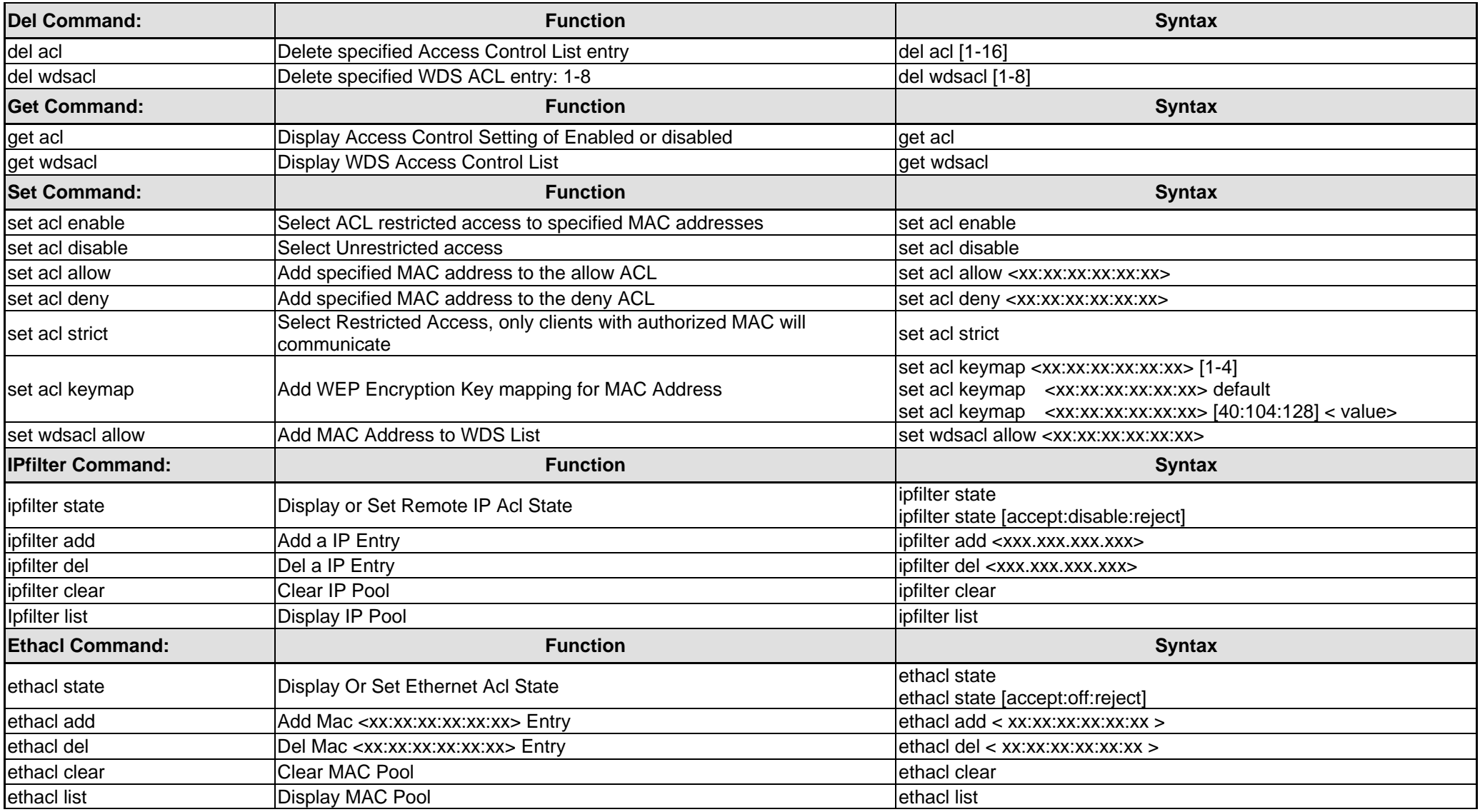

*802.11 b/g Access Point Command Line Interface Manual* 

| <b>Ipmanager Command:</b>     | <b>Function</b>                                       | <b>Syntax</b>                                                                         |
|-------------------------------|-------------------------------------------------------|---------------------------------------------------------------------------------------|
| ipmanager state               | Display Or Set Remote IP Management State             | ipmanager state<br>ipmanager state [on:off]                                           |
| ipmanager add                 | Add a IP Entry                                        | ipmanager add <xxx.xxx.xxx.xxx> <xxx.xxx.xxx.xxx></xxx.xxx.xxx.xxx></xxx.xxx.xxx.xxx> |
| ipmanager del                 | Del a IP Entry                                        | ipmanager del <xxx.xxx.xxx.xxx> <xxx.xxx.xxx.xxx></xxx.xxx.xxx.xxx></xxx.xxx.xxx.xxx> |
| ipmanager clear               | Clear IP Pool                                         | ipmanager clear                                                                       |
| ipmanager list                | Display IP Pool                                       | ipmanager list                                                                        |
| <b>IGMP snooping Command:</b> | <b>Function</b>                                       | <b>Syntax</b>                                                                         |
| igmp state                    | IGMP snooping state                                   | igmp state [enable, disable]                                                          |
| igmp enable                   | IGMP snooping enable                                  | igmp enable                                                                           |
| igmp disable                  | IGMP snooping disable                                 | igmp disable                                                                          |
| igmp dump                     | IGMP MDB dump                                         | igmp dump                                                                             |
| igmp setrssi                  | set igmp snp rssi threshold                           | igmp setrssi [0-100]                                                                  |
| igmp getrssi                  | get igmp snp rssi threshold                           | igmp getrssi                                                                          |
| igmp setportagingtime         | set igmp snp port aging time                          | igmp setportagingtime [0-65535]                                                       |
| igmp getportagingtime         | get igmp snp port aging time                          | ligmp getportagingtime                                                                |
| rogue Command:                | <b>Function</b>                                       | <b>Syntax</b>                                                                         |
| rogue add                     | Add a Rogue Access Point Result <index> Entry</index> | rogue add [index]                                                                     |
| rogue del                     | Del a Rogue Access Point Result <index> Entry</index> | rogue del [index]                                                                     |
| rogue deleep                  | Del a Rogue Access Point Result <index> Entry</index> | rogue deleep [index]                                                                  |
| rogue list                    | Display Rogue Access Point Detection Result           | rogue list                                                                            |
| rogue listeep                 | Display Rogue Access Point Detection Result           | rogue listeep                                                                         |

#### *RADIUS SERVER COMMANDS*

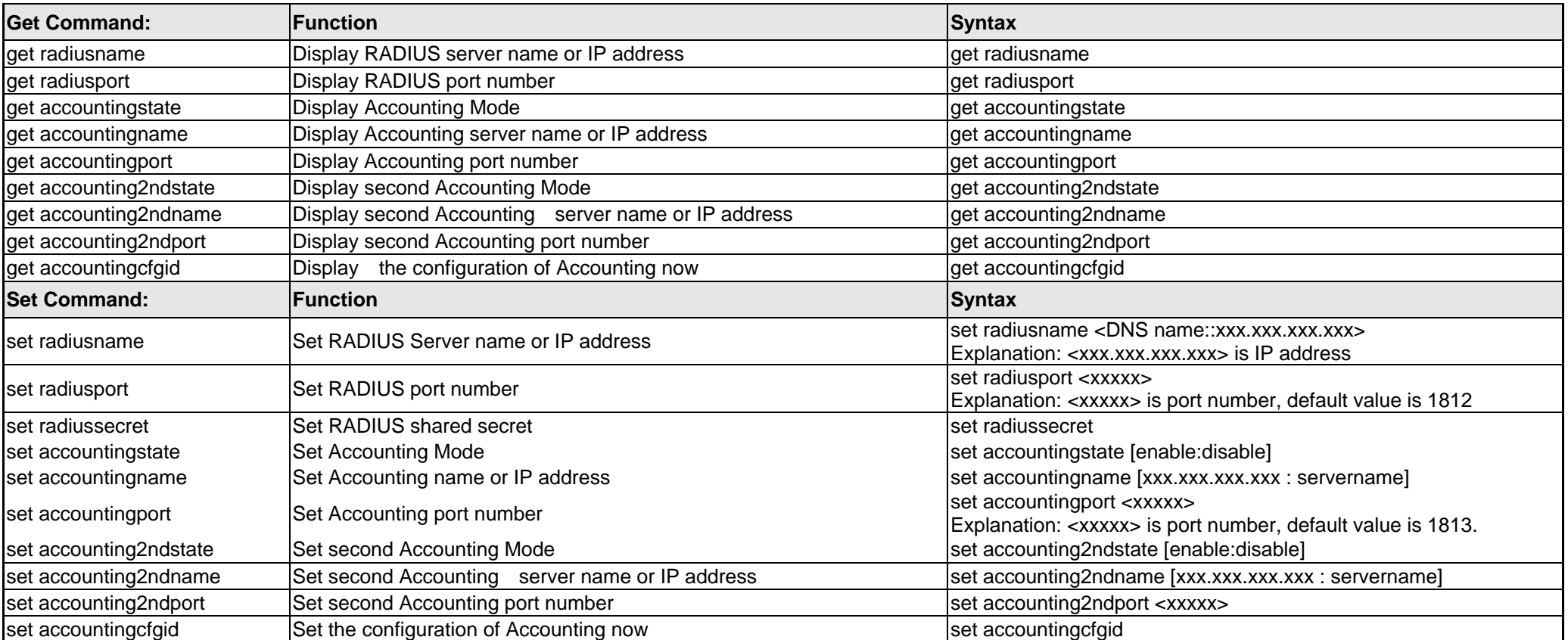

#### *DHCP SERVER COMMANDS*

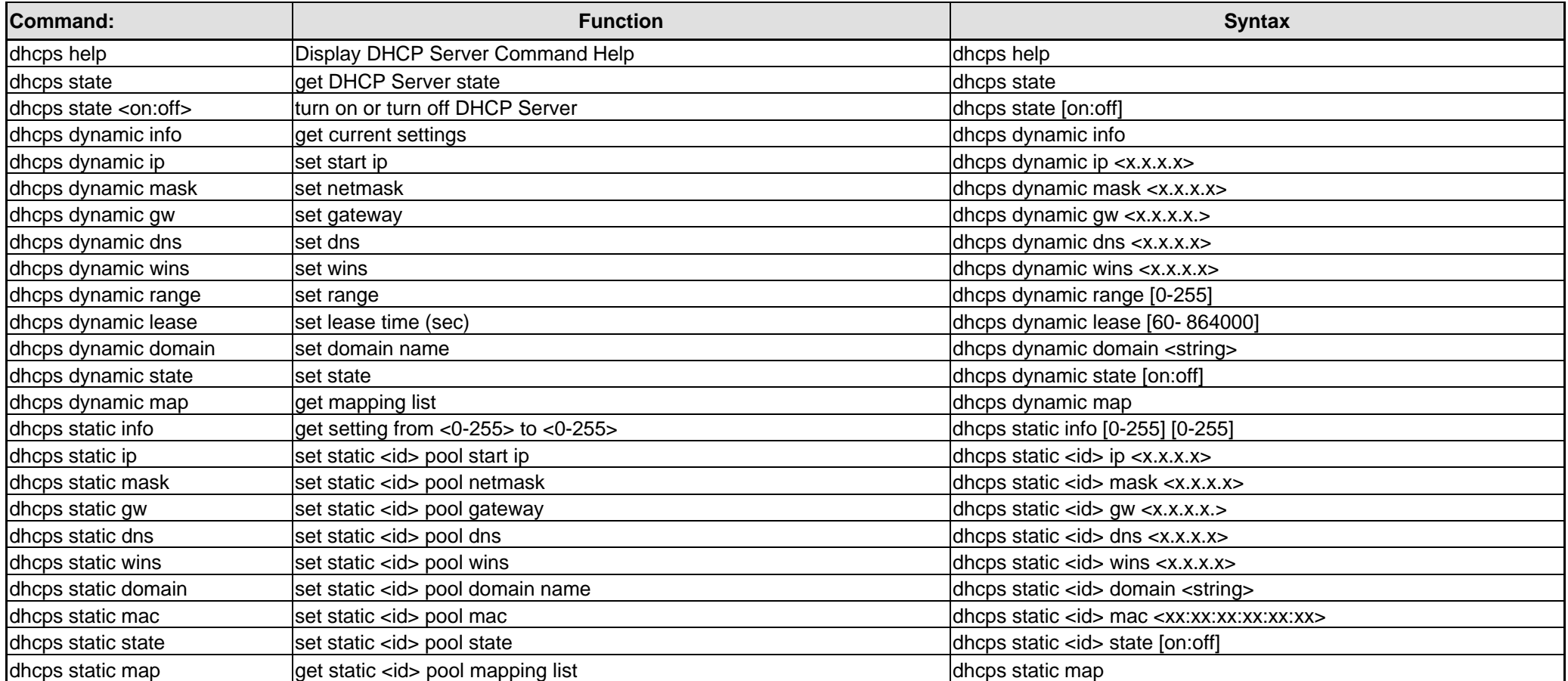

**Note: The DHCP server function is to assign Dynamic IP to Wireless Client devices. It doesn't assign IP to Ethernet port.** 

#### *SNMP COMMANDS*

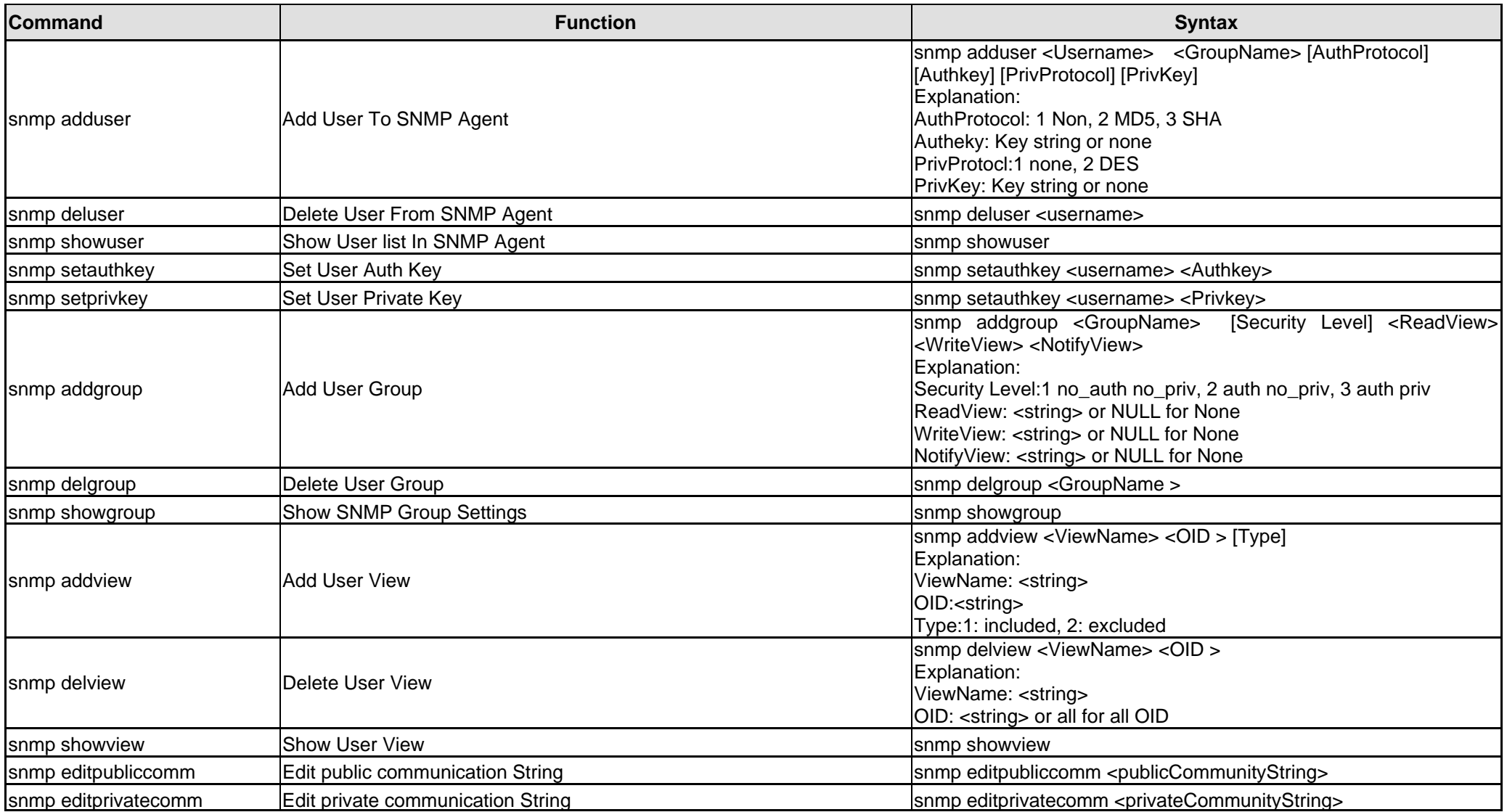

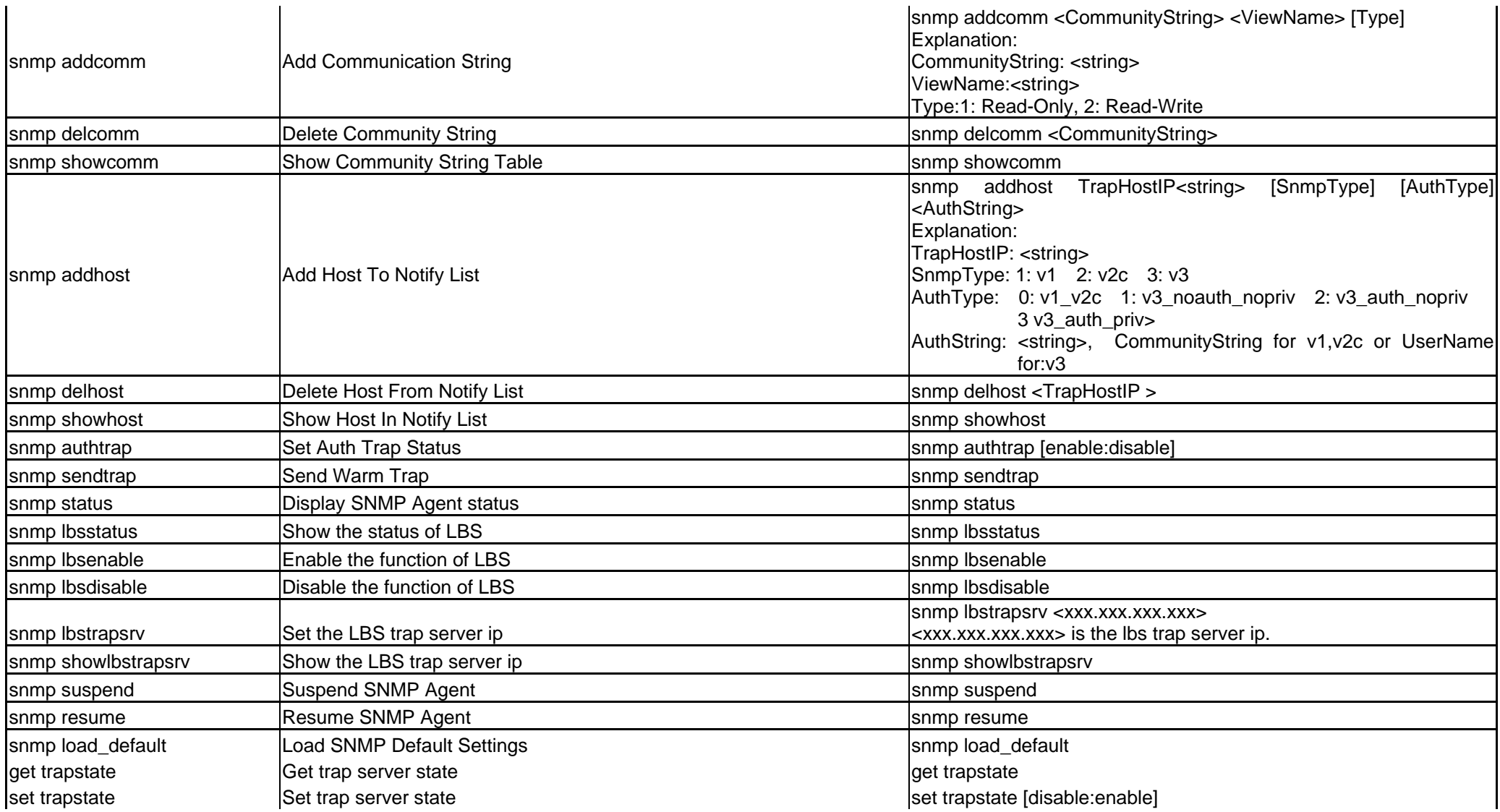

#### *TIME DISPLAY & SNTP COMMANDS*

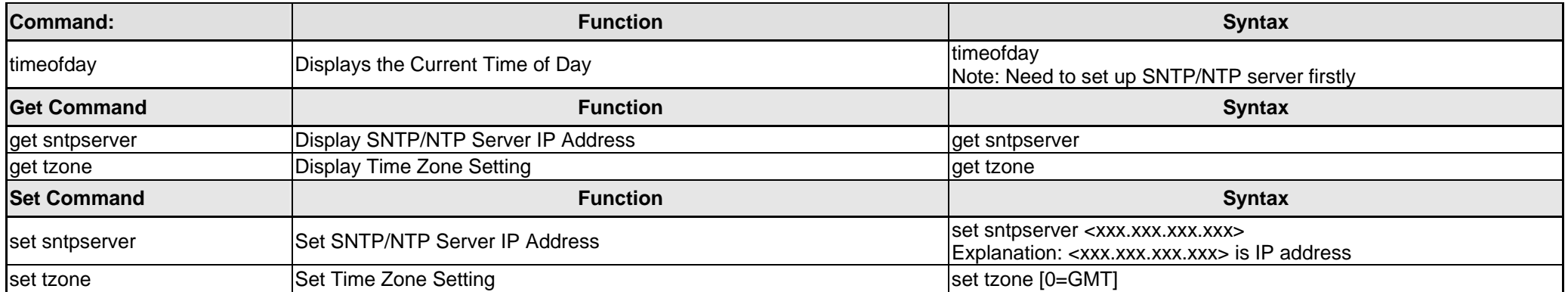

#### *TELNET & SSH COMMANDS*

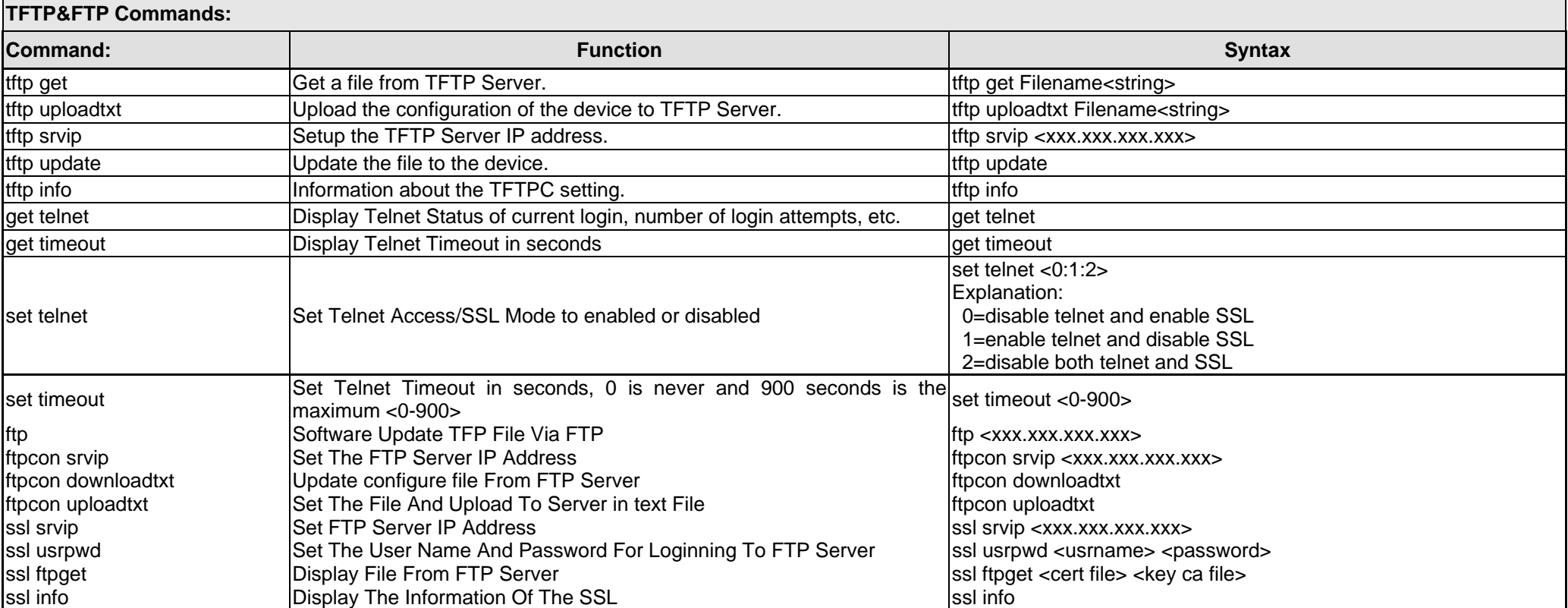

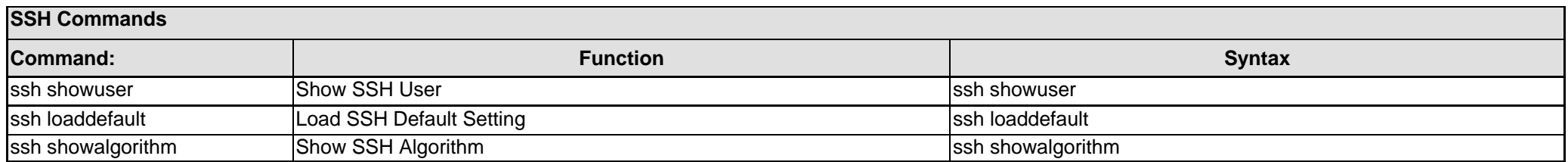

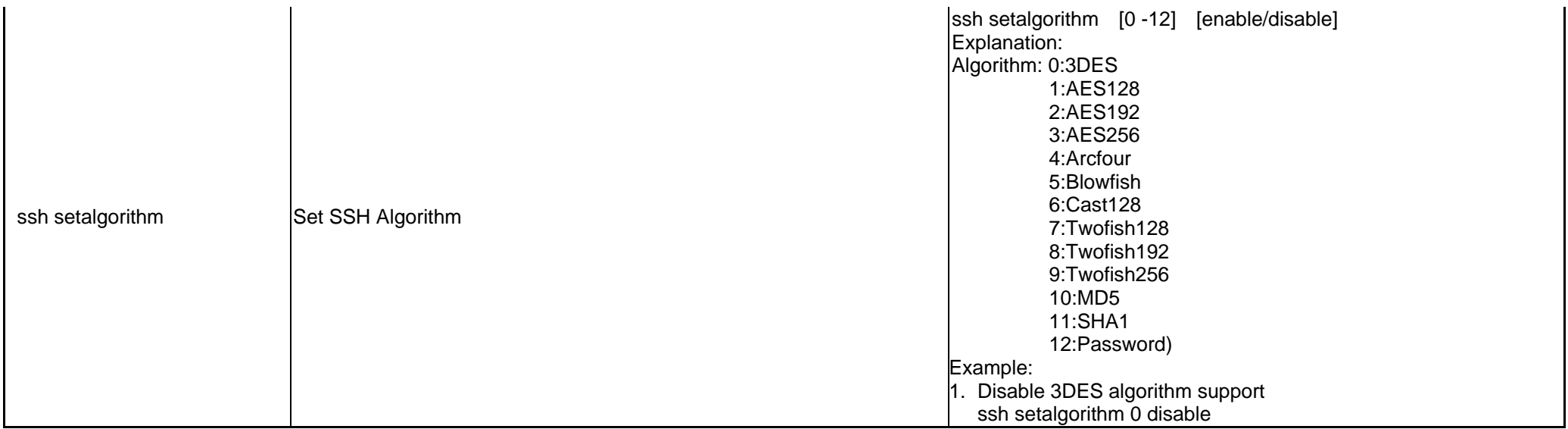

#### *SYSTEM LOG & SMTP COMMAND*

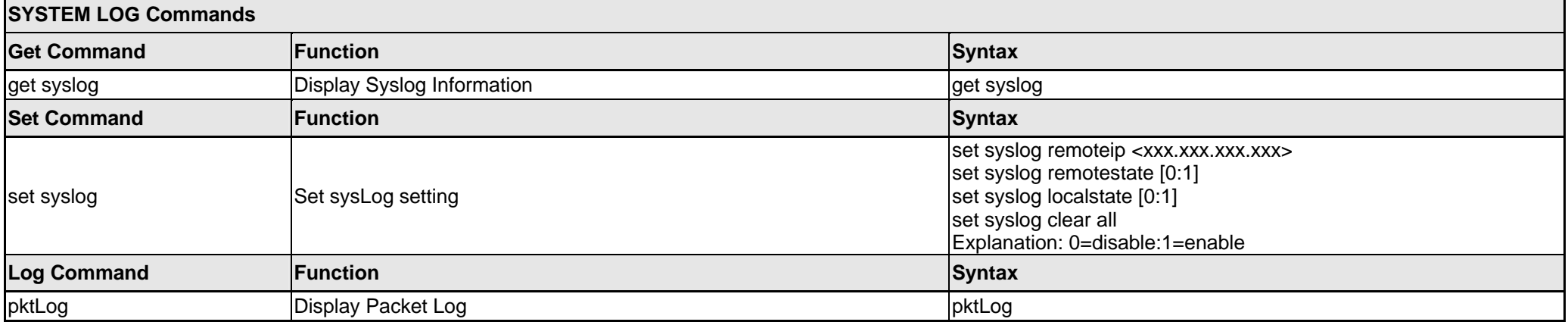

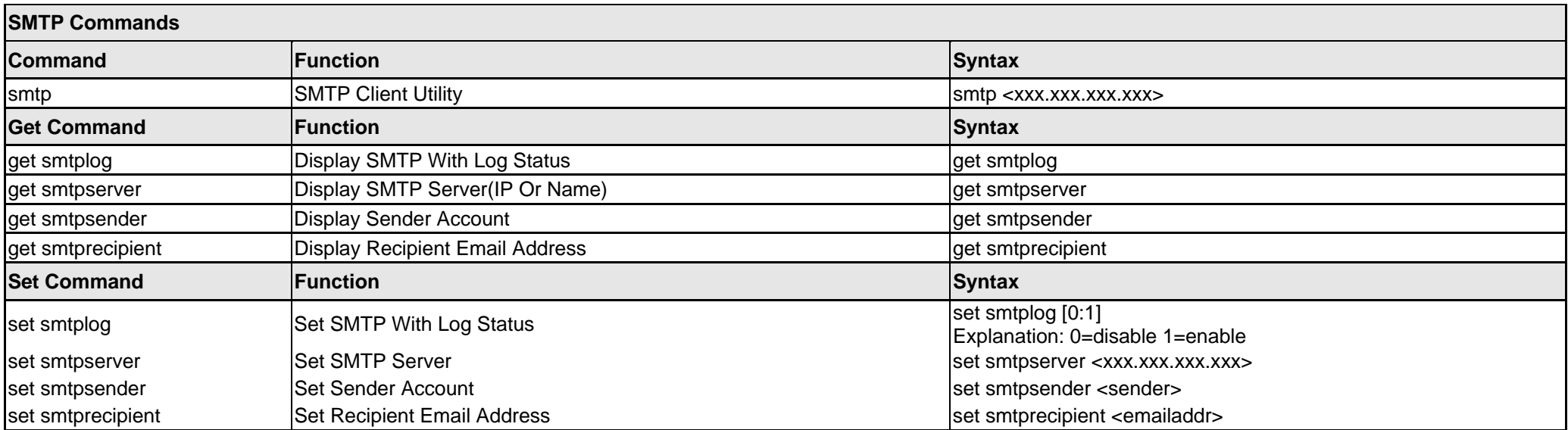

#### *FIRST-TIME CONFIGURATION EXAMPLES*

The following AP configuration examples are provided to help first-time users get started. The user commands are in **bold** for easy reference.

Many users will want to set a new IP address for the DWL-2700AP. This will also require setting an IP mask and a Gateway IP address. The following is an example in which the AP's default IP address of 192.168.0.50 is changed to 192.168.0.55.

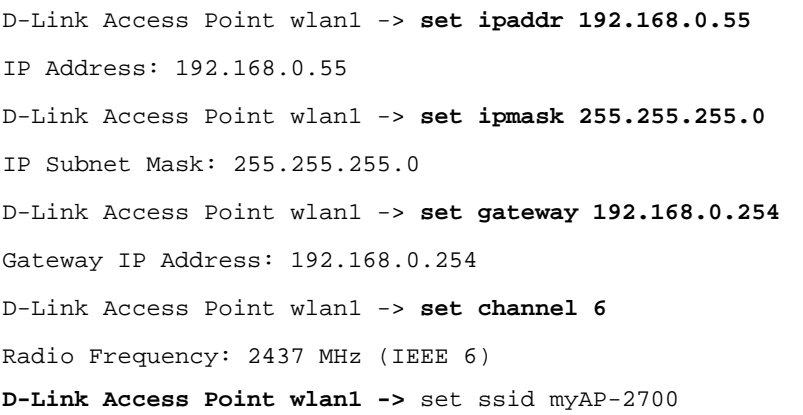

Once the user has determined what type of authentication is best for their wireless network, follow the appropriate instructions below.

The following is an example in which authentication is set to Open System.

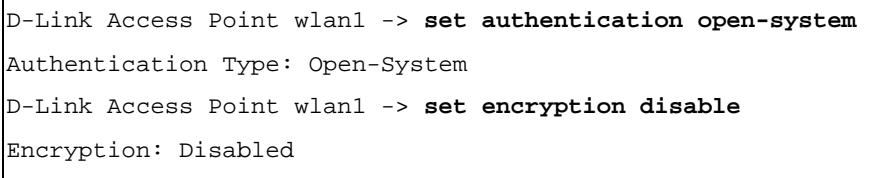

The following is an example in which the authentication is set to Shared-Key.

D-Link Access Point wlan1 -> **set authentication shared-key** Authentication Type: Shared-Key D-Link Access Point wlan1 -> **set key 1 40 1234567890** Shared Key 1, size 40: 1234567890 D-Link Access Point wlan1 -> **set key 1 default** Default Key: 1 D-Link Access Point wlan1 -> **set encryption enable** Encryption: Enabled

The following is an example in which the authentication is set to WPA-PSK.

```
D-Link Access Point wlan1 -> set authentication wpa-psk
Authentication Type: WPA-PSK 
D-Link Access Point wlan1 -> set encryption enable
Encryption: Enabled 
D-Link Access Point wlan1 -> set cipher auto
Cipher selection: AUTO 
D-Link Access Point wlan1 -> set passphrase 
Old Passphrase-> 
New Passphrase-> **********
Type passphrase again to confirm-> **********
Passphrase confirmed
```
The following is an example in which the authentication is set to WPA.

D-Link Access Point wlan1 -> **set authentication wpa** Authentication Type: WPA D-Link Access Point wlan1 -> **set encryption enable** Encryption: Enabled D-Link Access Point wlan1 -> **set cipher auto** Cipher selection: AUTO D-Link Access Point wlan1 -> **set radiusname 192.168.0.99**RADIUS server name: 192.168.0.99 D-Link Access Point wlan1 -> **set radiussecret** Old RADIUS shared secret-> New RADIUS shared secret-> \*\*\*\*\*\*\*\*\*\* Type RADIUS secret again to confirm-> \*\*\*\*\*\*\*\*\*\* RADIUS shared secret confirmed D-Link Access Point wlan0 -> **set keysource server** Key Source: server

Once the user has set up the AP to their satisfaction, the device must be rebooted to save settings.

D-Link Access Point wlan1 -> **reboot**